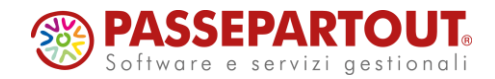

# **IMPORT PRIMANOTA FATTURE RICEVUTE**

Lorenza Casetta

**<sup><sup>2</sup>**</sup> PASSEPARTOUT

# **Import primanota**

### **NUOVO IMPORT CONTABILE FATTURE ELETTRONICHE RICEVUTE**

I parametri documento di import vengono sostituiti dal nuovo import primanota dettagliato per riga articolo che permette di avere un'anteprima di contabilizzazione del documento, di correlare puntualmente ciascuna riga xml e memorizzare i dati contabili:

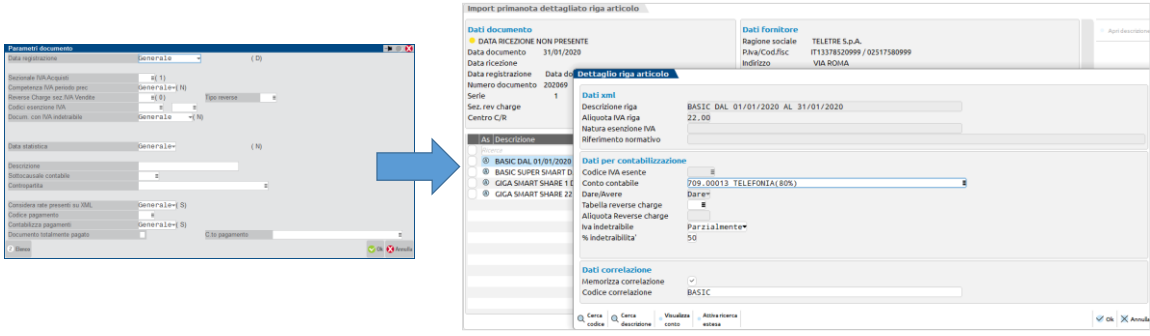

**<sup><sup>3</sup>**</sup>PASSEPARTOUT

**2**

## **Import primanota**

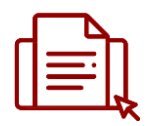

Finestra interattiva con anteprima di contabilizzazione del documento ricevuto.

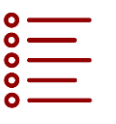

Correlazione puntuale per riga dei dati contabili.

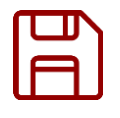

**V I S U A L I Z Z A C O R R E L A M E M O R I Z Z A VA L I D A**

Salvataggio dei dati di correlazione per riutilizzarli nelle fatture ricevute dallo stesso fornitore.

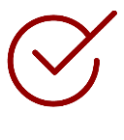

Apertura automatica della registrazione contabile per la validazione dei dati inseriti.

**3**

**<sup><sup>3</sup>**</sup> PASSEPARTOUT

**<sup><sup>3</sup>**</sup>PASSEPARTOUT

# **Import primanota**

Per i dettagli sulla funzione è possibile scaricare la nuova documentazione in Edupass : [https://www.edupass.it/Resources/Edupass-Manuali/Manuali/pdf/pillole/import\\_documenti\\_di\\_acquisto\\_in\\_prn.pdf](https://www.edupass.it/Resources/Edupass-Manuali/Manuali/pdf/pillole/import_documenti_di_acquisto_in_prn.pdf)

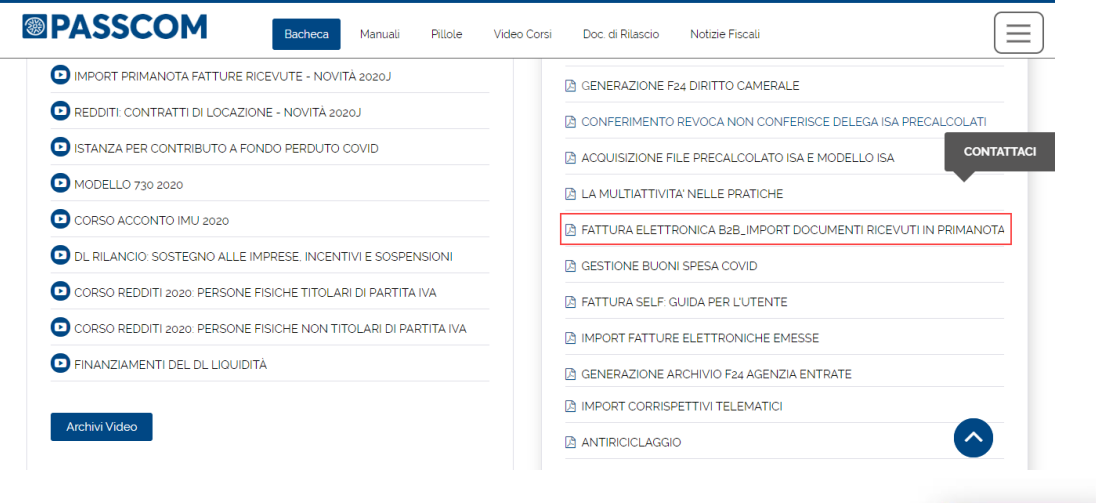

**4**

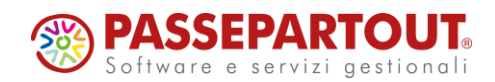

# **IMPORT PRIMANOTA FATTURE RICEVUTE**

Lorenza Casetta

<sup><sup><sup>3</sup></sup> PASSEPARTOUT</sup>